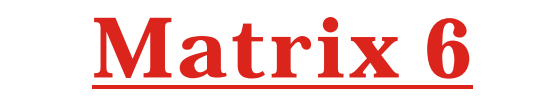

### **Gdy pojawią się problemy - lista usterek w systemie**

# 80

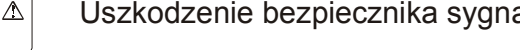

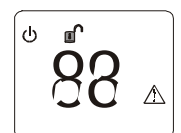

Uszkodzenie bezpiecznika zasilania czujek i klawiatur

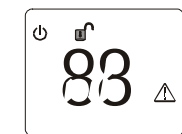

Uszkodzenie akumulatora zasilaniarezerwowego

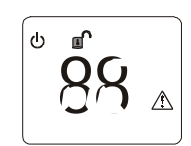

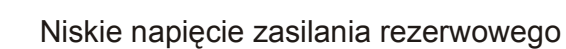

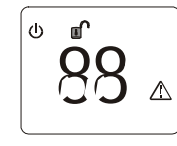

Uszkodzenie zasilania sieciowego

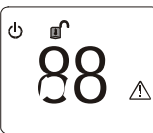

Uszkodzenie linii telefonicznej

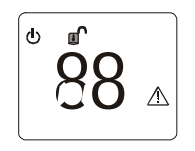

Błąd komunikacji przy przesyłaniu informacji do stacji monitorującej

# confirmation detector **Z KLAWIATURĄ IKONOWĄ** *i*nstrukcja obsługi<br>O⊆ a zaszkodzenie bezpiecznika sygnalizatora a zastrzenie bezpiecznika sygnalizatora a zastrzenie bezpiecznika sygnalizatora a zastrzenie bezpiecznika sygnalizatora a zastrzenie bezpiecznika sygnaliza

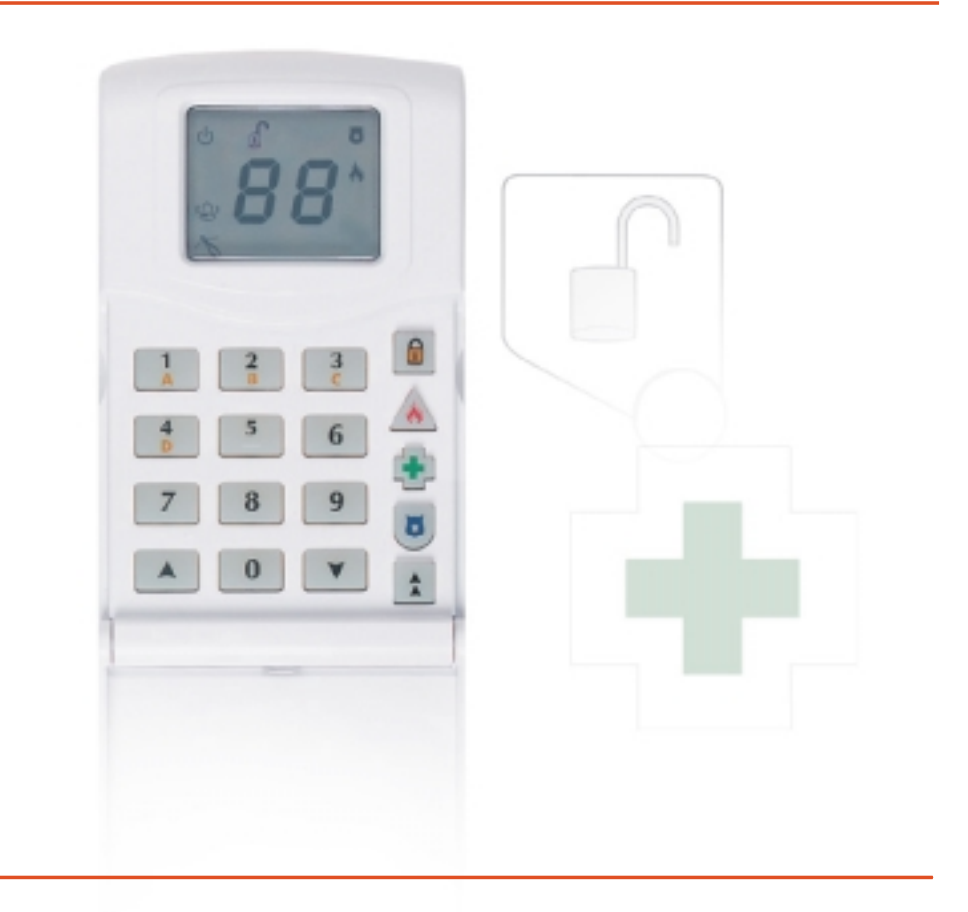

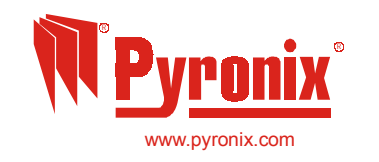

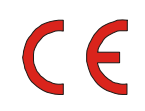

Pyronix Limited Pyronix House **Braithwell Way** Hellaby, Rotherham S66 8OY, ENGLAND

Tel: +44 (0) 1709 700100 Fax: +44 (0) 1709 533429 Technical help line (UK only): 0930 107 This a premium rate line where calls are charged at 50p per minute

uk.sales@pyronix.com email: export.sales@pyronix.com marketing@pyronix.com technical.support@pyronix.con website: www.pyronix.com

#### **GWARANCJA**

Ten produkt jest objęty standardową 2 letnią gwarancją producenta na wady powstałe w procesie produkcji. Ze względu na stałe doskonalenie jakości, wprowadzanie nowych rozwiązań technicznych i chęć sprostania wymaganiom klientów, Pyronix zastrzega sobie prawo do wprowadzenia zmian w stosunku do zawartej tu specyfikacji bez uprzedniego poinformowania o tym fakcie.

#### **7.3 Zmiana kodu użytkownika**

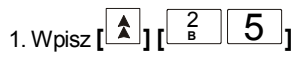

2. Wpisz, którego użytkownika kod chcesz zmienić – są to dwie cyfry określające numer kolejny kodu od **[** 0 <sup>1</sup>**<sup>A</sup> ]** do **[** <sup>1</sup>**<sup>A</sup>** <sup>5</sup> **]** np. wpisz 12, aby zmienić kod użytkownika 12.

3. Wpisz nowy kod dla tego użytkownika (XXXXXX) (maksymalnie może to być kod 6 cyfrowy. Jeżeli chcesz aby był to kod 4-ro lub 5-cio cyfrowy po ostatniej cyfrze naciśnij **[ ]** )

4. Wpisz jeszcze raz kod tak samo jak poprzednio aby system mógł sprawdzić czy się nie pomyliłeś (naciśnij **[ ]** jeżeli kod jest 4-ro lub 5-cio cyfrowy). Pamiętaj kod może mieć najmniej 4 cyfry.

Jeżeli kod został dwukrotnie poprawnie wpisany (dwa razy został wpisany taki sam kod) usłyszysz dźwięk potwierdzenia dokonania zmiany kodu użytkownika. Jeśli był to dźwięk niski – błędu powtórz czynność jeszcze raz. Po przyjęciu nowej wartości kodu przez system musisz określić uprawnienia tego kodu jak niżej.

5. Użyj **[ ]** i **[ ]** aby zmieniać cyfrę na wyświetlaczu od 1 do 3 odpowiadające za uprawienia kodu. Znaczenie cyfr 1,2,3 prezentuje poniższa tabela. Pojawienie się symbolu  $\langle Q^{y} \rangle$ na wyświetlaczu oznacza że dana opcja dla kodu jest uruchomiona. Opcję można włączyć lub wyłączyć przez naciśnięcie klawisza **[ ].** Po ustawieniu uprawnień kodu naciśnij **[ ]** aby zapamiętać zmiany.

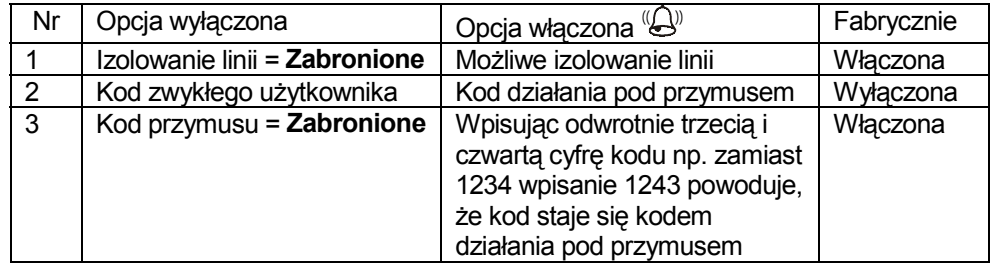

**7.4 Uruchomienie urządzeń sterowanych przez klawiaturę systemu**

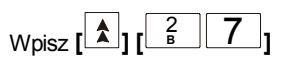

**7.5 Udostępnianie systemu do zdalnej procedury serwisowej przez telefon**

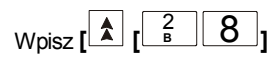

## 7. Funkcje kodu głównego użytkownika

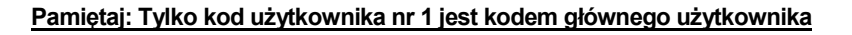

#### **7.1 Zmiana czasu w systemie**

Wpisz **[ ]** 2 **B** 1 **A ],** a następnie dwie cyfry godzin w formacie 24-ro godzinnym i dwie cyfry

minut np. **[** 0 9 **] [** 3 0 **]**

Naciśnij **[ ]** aby zapamiętać nowy czas.

### **7.2 Zmiana daty w systemie**

1. Wpisz **[ [** 2 **B** 2 **B ]**

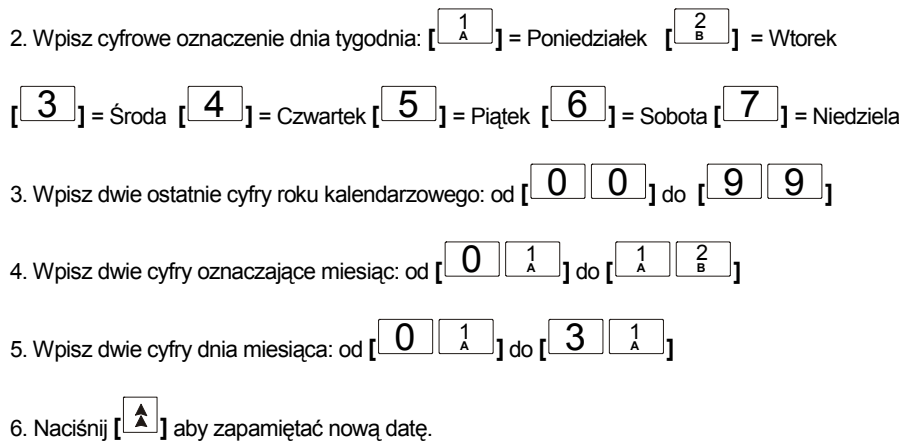

## Spis treści

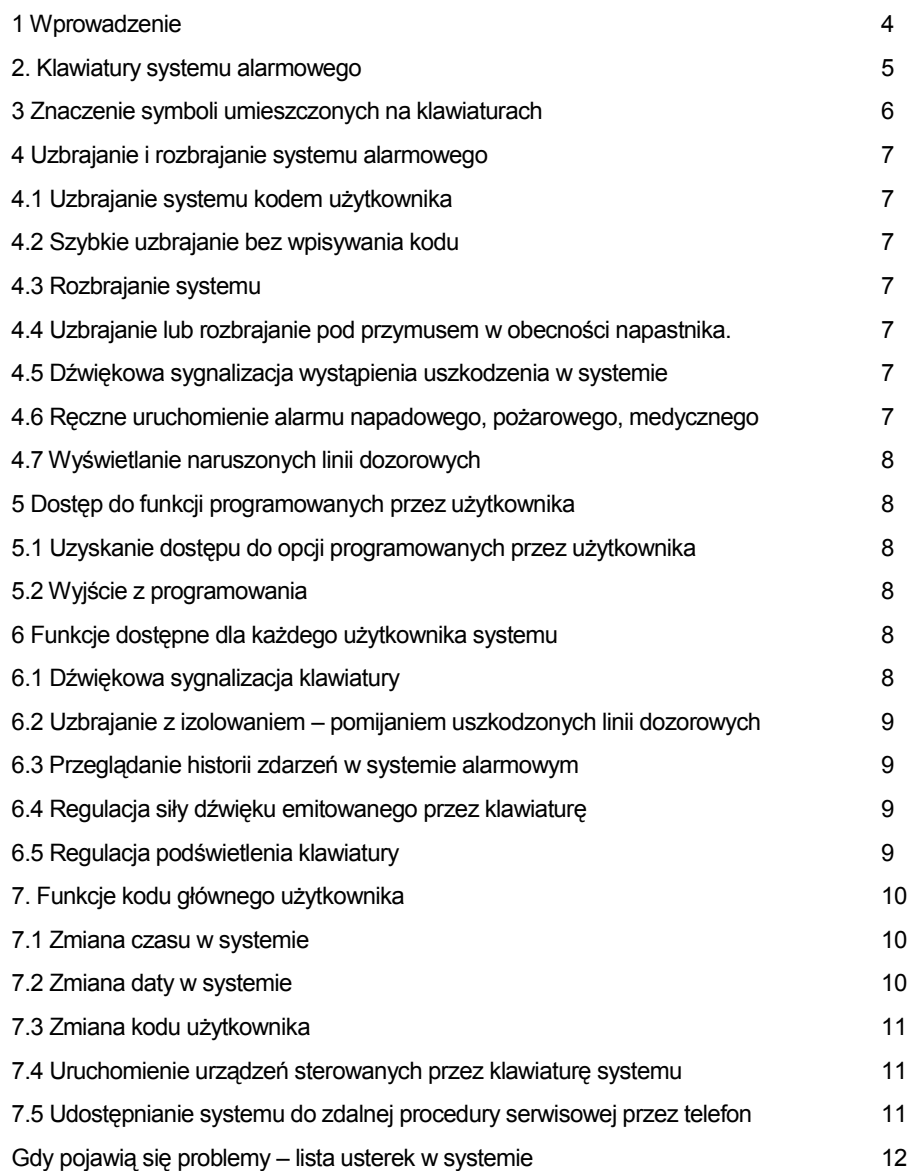

## 1 Wprowadzenie

Dziękujemy za wybór centrali alarmowej Matrix 6. Jest to jedno z najnowocześniejszych urządzeń obecnie produkowanych. Instrukcja jest tak napisana, aby ułatwić Ci codzienną obsługę systemu. Nie jest to trudne, niemniej zachęcamy do lektury tej książeczki. Nie jest obszerna, bo zawiera jedynie podstawowe informacje. Pamiętaj, że system ma wiele funkcji, które przewidziano specjalnie dla Ciebie. Dodatkowego instruktażu udzieli Ci także Twój instalator.

Jak już zapoznasz się z instrukcją i funkcjami centrali, to powinieneś zmienić kod głównego <sup>u</sup>żytkownika, który fabrycznie jest ustawiony jako 1234.

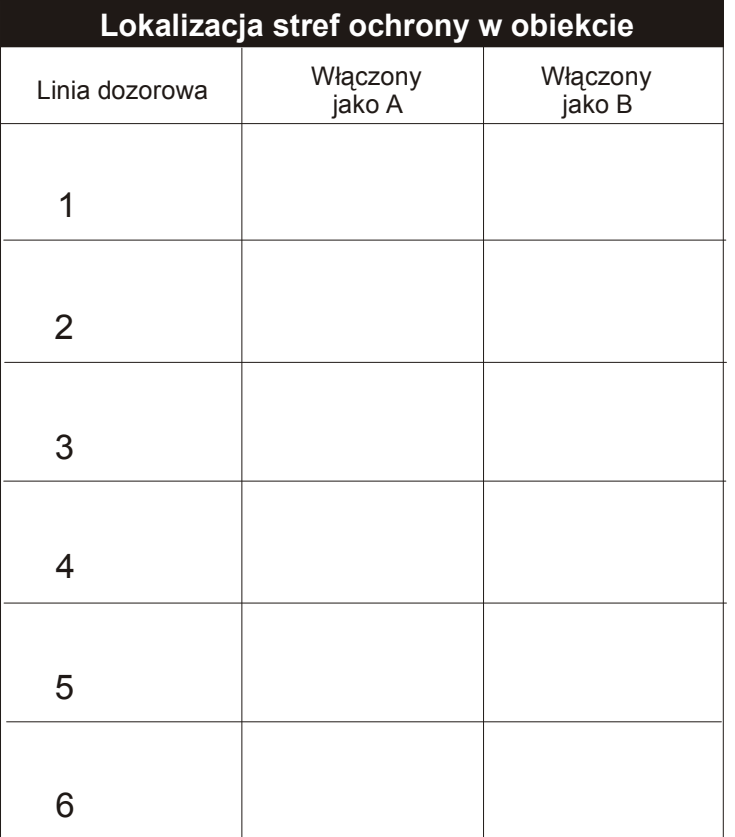

#### **6.2 Uzbrajanie z izolowaniem – pomijaniem uszkodzonych linii dozorowych**

1. Wpisz  $\left[\begin{array}{c} 1 \\ \end{array}\right]$   $\left[\begin{array}{c} 1 \\ \end{array}\right]$   $\left[\begin{array}{c} 2 \\ \end{array}\right]$ 

2. Wpisz dwucyfrowe oznaczenie uszkodzonej linii dozorowej, którą chcesz wyłączyć z dozoru od  $\begin{bmatrix} 0 & 1 \\ 1 & 0 \end{bmatrix}$   $\begin{bmatrix} 1 & 0 \\ 0 & 1 \end{bmatrix}$ 

3. Naciśnij **[ ]** aby potwierdzić swój wybór, usłyszysz dźwięk potwierdzenia.

4. Wpisz numer następnej linii i potwierdź swój wybór. Powtarzaj tę czynność aż zablokujesz działanie wszystkich linii, które chciałeś odłączyć od systemu alarmowego.

5. Wpisz **[ ] [** 1 **A ]** aby uzbroić system w konfiguracji A lub **[ ] [** 2 **B ]**aby uzbroić system w konfiguracii B

6. Jeżeli nie chcesz z jakiś przyczyn uzbrajać systemu w tym momencie naciśnij **[ ]** dwa razy wybrane wcześniej linie do pomijania będą znowu aktywnie działać w systemie alarmowym.

#### **6.3 Przeglądanie historii zdarzeń w systemie alarmowym**

Wpisz **[ [** 1 **A** 3 **]**, korzystaj z klawiszy **[ ]** lub **[ ]** do przeglądania oznacze<sup>ń</sup> reprezentujących zdarzenia, jakie wystąpiły w systemie alarmowym. Instalator systemu nauczy Cię jak interpretować te oznaczenia.

#### **6.4 Regulacja siły dźwięku emitowanego przez klawiaturę**

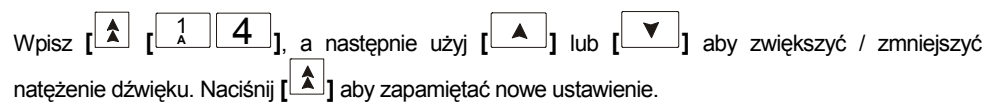

#### **6.5 Regulacja podświetlenia klawiatury**

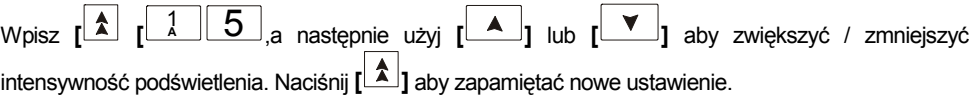

#### **4.7 Wyświetlanie naruszonych linii dozorowych**

Cyfra wyświetlana przez wyświetlacz wskazuje która z linii jest naruszona – wykrywa ruch, otwarcie drzwi, itp.

## 5 Dostęp do funkcji programowanych przez użytkownika

#### **5.1 Uzyskanie dostępu do opcji programowanych przez użytkownika**

Opcje systemu nie związane bezpośrednio z procesem normalnego uzbrajania lub rozbrajania systemu <sup>s</sup>ą dostępne dopiero po przejściu na poziom programowania przez użytkownika.

Aby mieć możliwość modyfikowania pewnych (omówionych dalej) parametrów systemu alarmowego naciśnij raz klawisz **[ ]** i następnie wpisz swój kod XXXX(XX). Kod ustawiony fabrycznie dla <sup>u</sup>żytkownika nr 1 to 1234.

System wygeneruje dźwięk potwierdzenia a ikona oznaczająca rozbrojenie systemu zacznie migać.

#### **5.2 Wyjście z programowania**

Po zakończeniu programowania opcji naciśnij **[ ] [** 0 **]**

Ikona rozbrojenia systemu przestanie migać

## 6 Funkcje dostępne dla każdego użytkownika systemu

#### **Pamiętaj: Te funkcje są osiągalne dla każdego użytkownika z poziomu programowania <sup>u</sup>żytkownika opisanego wyżej**

#### **6.1 Dźwiękowa sygnalizacja klawiatury**

Wpisz **[ [** 1 **A** 1 **A ]** Spowoduje to, że klawiatura będzie popiskiwać w momencie wykrycia przez system przemieszczania się osób w wybranych częściach obiektu. Która część obiektu jest w ten sposób nadzorowana zależy od ustawień jakie z Twoją pomocą wykonał instalator. Jeżeli taka sygnalizacja nie jest Ci potrzebna wpisz jeszcze raz tę sekwencję jak na początku.

## 2. Klawiatury systemu alarmowego

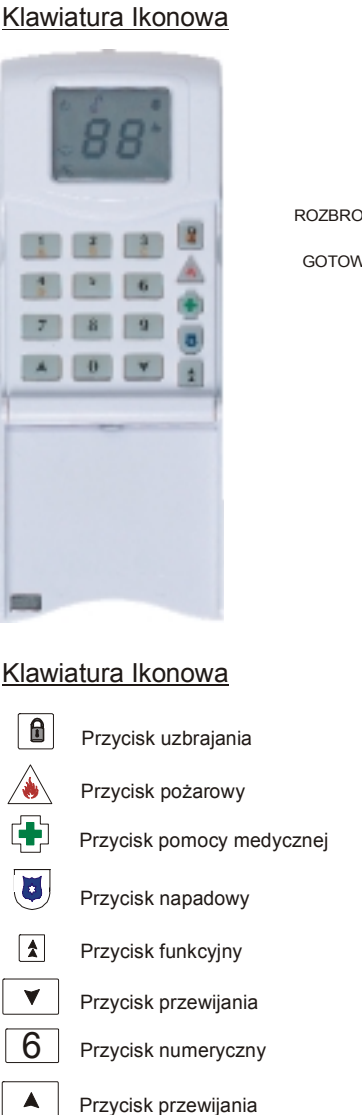

#### Klawiatura LED

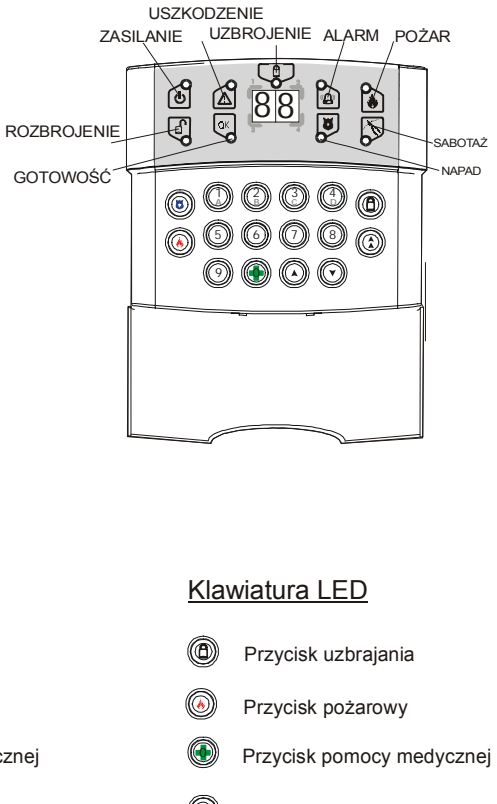

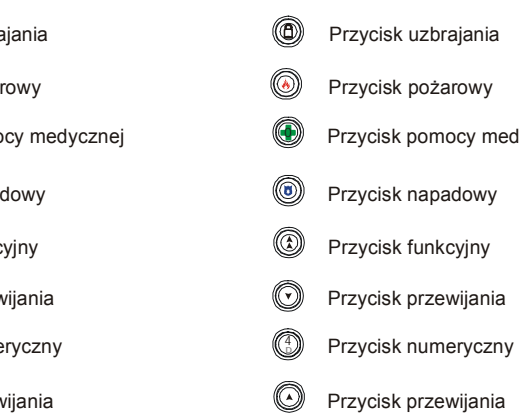

## 3 Znaczenie symboli umieszczonych na klawiaturach 4 Uzbrajanie i rozbrajanie systemu alarmowego

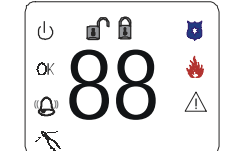

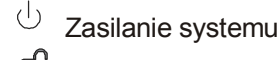

System rozbrojony System uzbrojony

Alarm napadowy

Alarm po żarowy

- $\wedge$ Uszkodzenie
- $\sum$ Sabotaż urządzeń
- $\bigcirc$ Alarm włamaniowy
- OK Gotowość do uzbrojenia

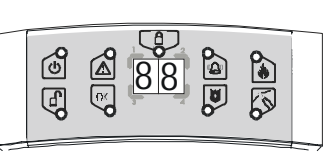

- $\int_{0}^{C}$ Zasilanie systemu
- Ç System rozbrojony
- W System uzbrojony
- ्ष Alarm napadowy
- $P_{\bm{k}}$ Alarm po żarowy
- ᢙ Uszkodzenie
- $\boxtimes$ Sabota ż urz ądzeń
- $\%$ Alarm włamaniowy
- Gotowość do uzbrojenia ্দ্রি

Rozbrojenie

௴

Programowanie <sup>u</sup>żytkownika ¥W  $\circ$ OK

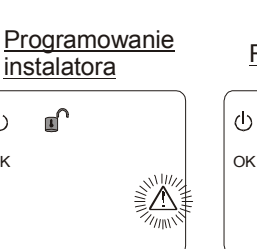

**8** 8

OK

ტ

 $\overline{\mathcal{O}}$ 

Uzbrojony w trybie A

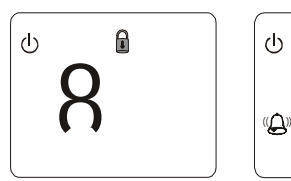

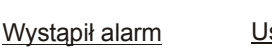

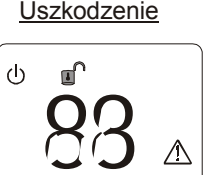

#### **4.1 Uzbrajanie systemu kodem użytkownika**

Wpisz swój kod na klawiaturze XXXX (XX), system uzbroi się zgodnie z konfiguracj ą linii A

Jeżeli chcesz go uzbroić z konfiguracj <sup>ą</sup> linii B, po swoim kodzie naciśnij **[ ][** <sup>2</sup> **B ]**.

#### **4.2 Szybkie uzbrajanie bez wpisywania kodu**

Naciśnij **[** <sup>1</sup> **A ]** na 2 sekundy, system uzbroi się zgodnie z konfiguracj <sup>ą</sup> linii A. Naciśnij **[** <sup>2</sup> **B ]** na 2 sekundy, system uzbroi się zgodnie z konfiguracj ą linii B. Instalator systemu mógł zablokować te funkcie.

#### **4.3 Rozbrajanie systemu**

1. Wpisz swój kod XXXX (XX), system zostanie rozbrojony.

2. Jeżeli jest uruchomiona sygnalizacja alarmowa lub system sygnalizował alarm podczas Twojej nieobecności, wpisz swój kod XXXX (XX), aby uciszyć sygnalizację i zobaczyć która linia wywołał<sup>a</sup> alarm jako pierwsza. Użyj  $\begin{bmatrix} 1 & 0 \\ 0 & 1 \end{bmatrix}$  lub  $\begin{bmatrix} 0 & 1 \\ 0 & 1 \end{bmatrix}$ aby zobaczyć które jeszcze linie były w alarmie. Wpisz ponownie swój kod XXXX (XX) aby całkowicie rozbroić system.

#### **4.4 Uzbrajanie lub rozbrajanie pod przymusem w obecności napastnika.**

Istniej ą dwie metody zasygnalizowania stacji monitorowania alarmów Twojego działania zwi ązanego z przymusem ze strony napastnika.

1. Użyj kodu zamieniając w nim 3-cią i 4-tą cyfrę miejscami (wpisz 1243 zamiast jak codziennie 1234).

2. Użyj specjalnego kodu, tzw. działania pod przymusem, który wcześniej sobie zaprogramowałeś.

System reaguje tak jakbyś użył normalnego kodu. Napastnik nie zorientuje się, że coś jest nie tak. Oczywiście Twój system musi być monitorowany drog ą telefoniczn ą a Twoja umowa z agencj ą ochrony fizycznej musi zawierać uzgodnienie co do sposobu obsługi takiego zdarzenia.

#### **4.5 Dźwiękowa sygnalizacja wyst ąpienia uszkodzenia w systemie**

Aby wyciszyć popiskiwanie klawiatury na skutek pojawienia się uszkodzenia w systemie, naciśnij  $\lfloor \blacktriangle \rfloor$ 

#### **4.6 Ręczne uruchomienie alarmu napadowego, pożarowego, medycznego**

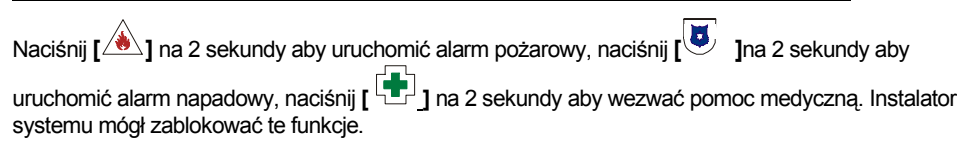